## **Phonak Guide**

## **Document History on [Phonak Store](https://shop.phonakpro.com/phonakus/en/USD/us/login)**

 **Accessing a variety of documents related to an order or your account is quick and easy:** 

**PHONAK** for Profes

- 1. Click on "Document History" on Phonak Store home page.
- 2. Enter the start and end date.
- 3. Check the box for the document type you would like to search for.
- 4. Select the search criteria, such as order number, client name, etc.
- 5. Enter the search criteria and click the "Show Results" button. The search results will display below.

## **New to [Phonak Store?](https://shop.phonakpro.com/phonakus/en/USD/us/login)**

Unsure as to where to begin? Schedule a one-on-one training with an eServices specialist. Simply email your training request to **[eservices@phonak.com](mailto:eservices%40phonak.com?subject=Phonak%20Store%20Training%20Session)**.

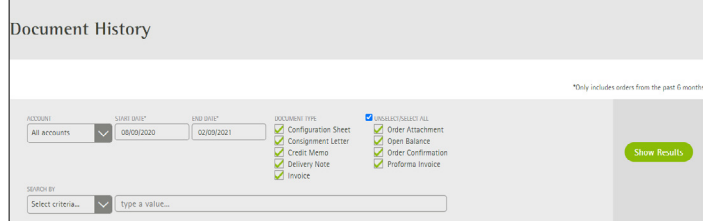

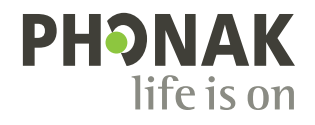